## Profile Status, Alerts, Cases, & Advisor Center

# SUNAPSIS

AN INDIANA UNIVERSITY INNOVATION

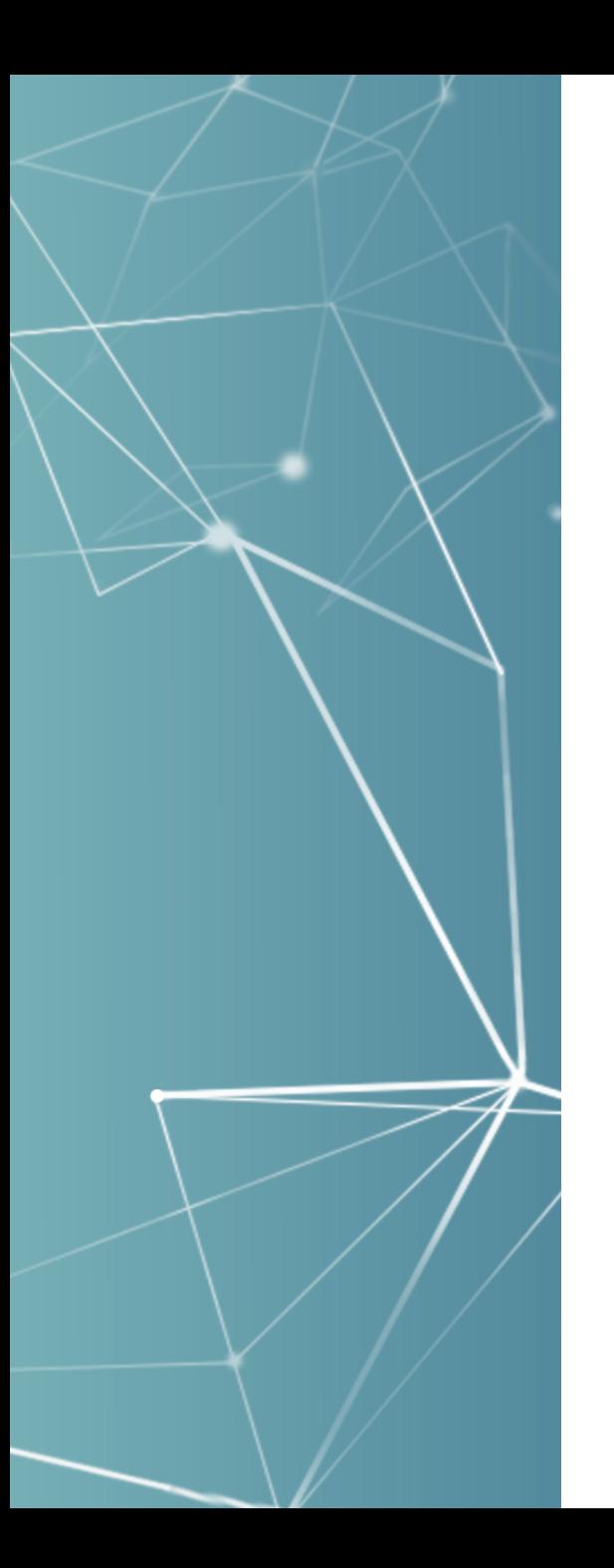

### Rebuilt Profile Status

### Ubiquitously Accessible Everywhere

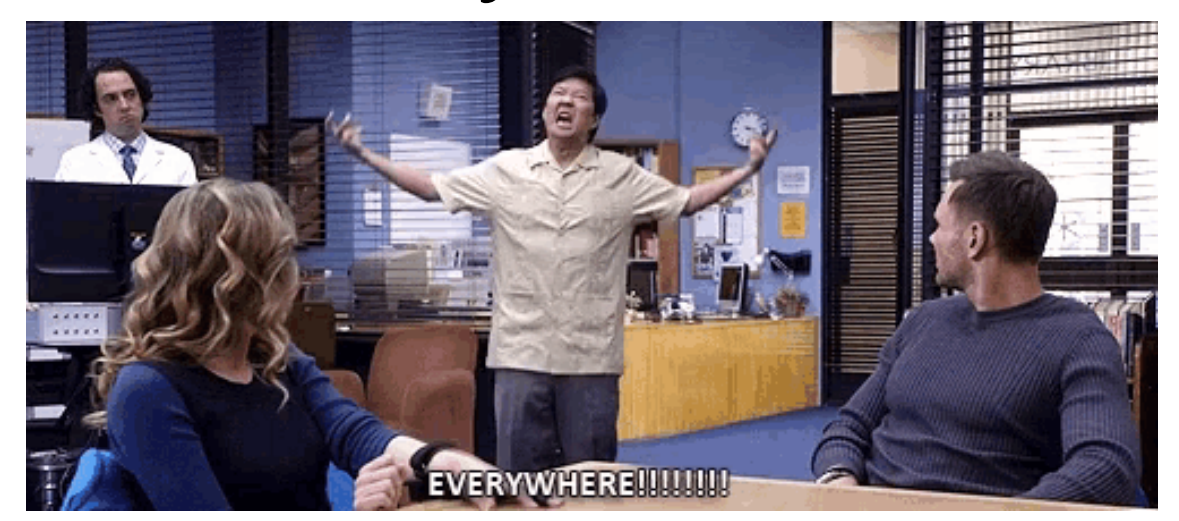

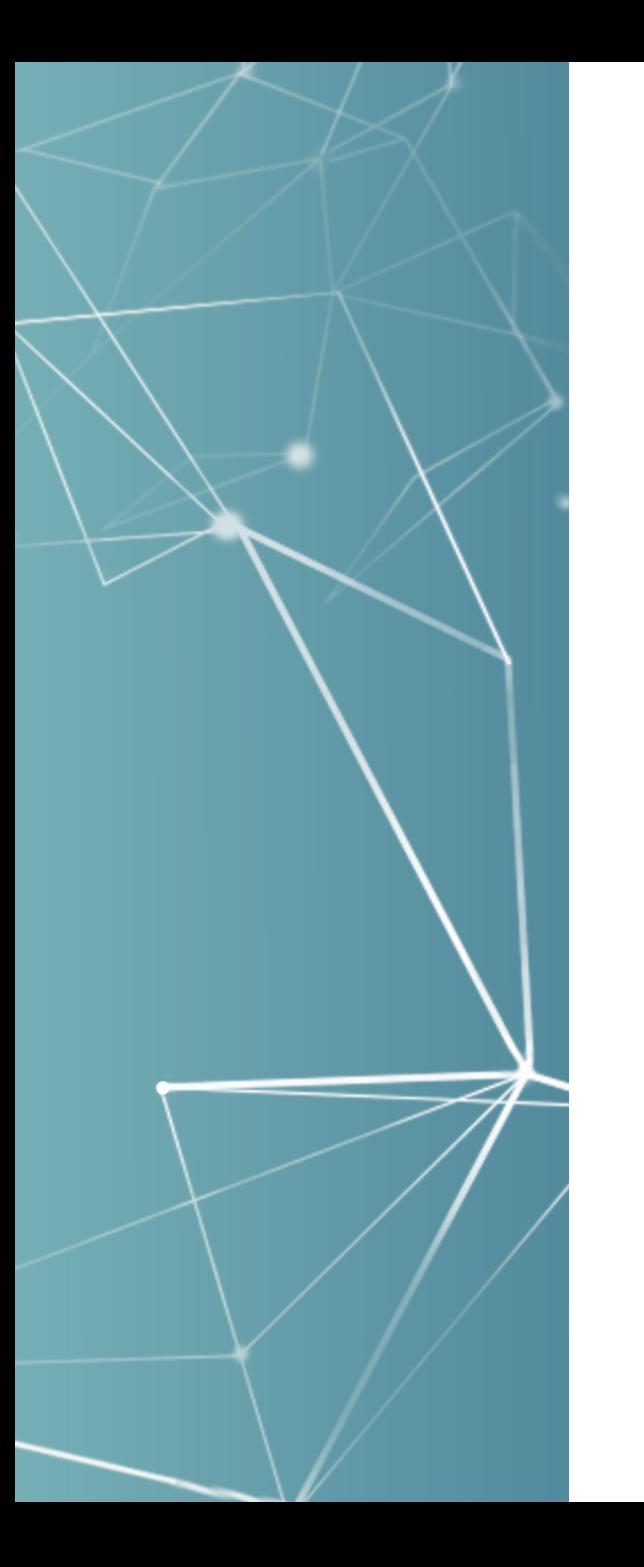

# Places with Profile Information Student / Scholar Record, Search Screen, Case Tracker, Alert Lists, Checklists, SEVIS Batch Mgt, Front Desk Check-in, Doc-Check, and so on…

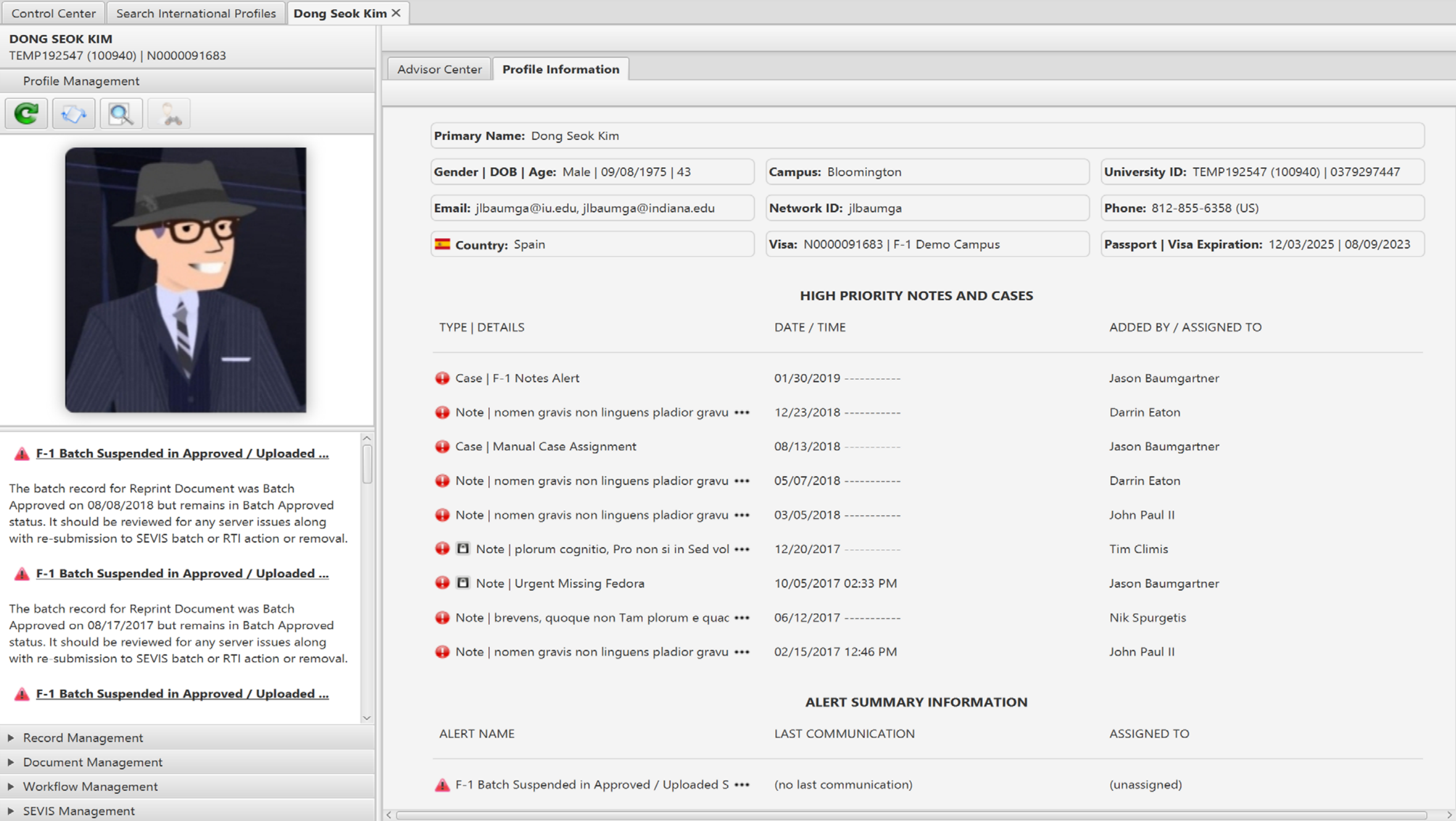

 $\rightarrow$ 

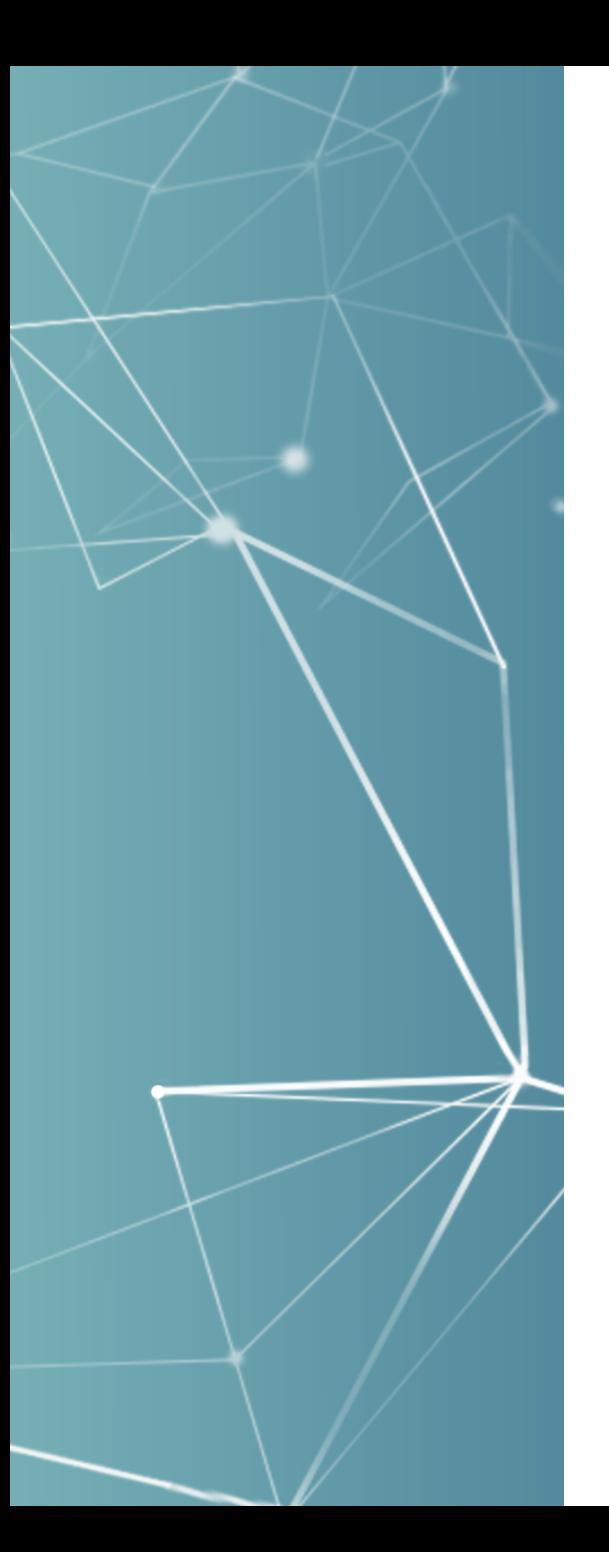

#### Delivered with  $v4.0$

- 14 different structures built in 2018 with well over 100+ data point considerations
- **Every profile status request received at the 2017** sunapsis conference u-buildit event was prioritize and developed in 2018 for the v4.0 release!

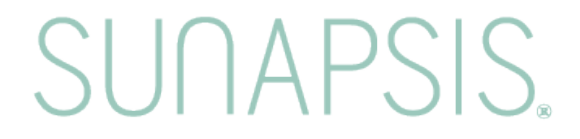

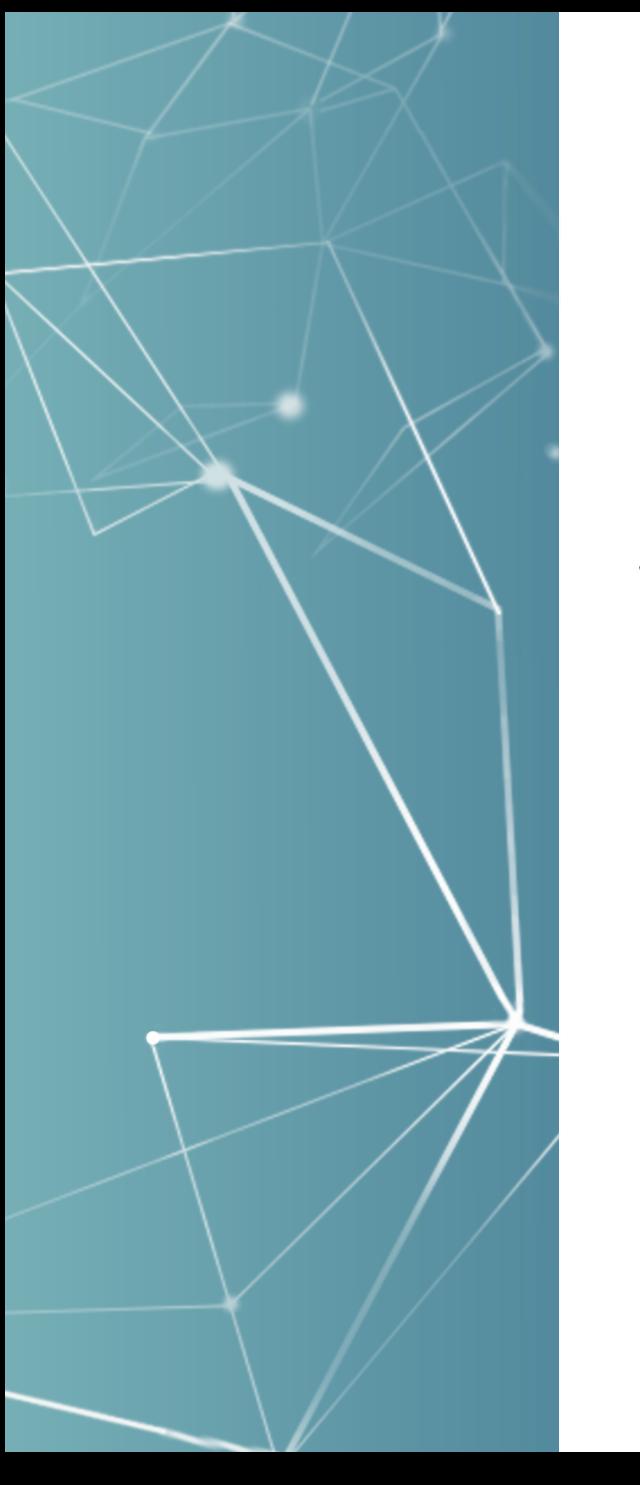

### Current 14 Structures

Bio/Demo Profile Information, High Priority Notes and Cases, Alert Summary Information, SEVIS Immigration Information, Active J-1 Site of Activity, Sponsored Student Information, External Immigration Document, SEVIS Employment Authorization Information, Non-SEVIS Employment Authorization Information, Active Employee Information, Permanent Residence Information, Current and Upcoming Academic Information, Last Actions on File, Contact Information

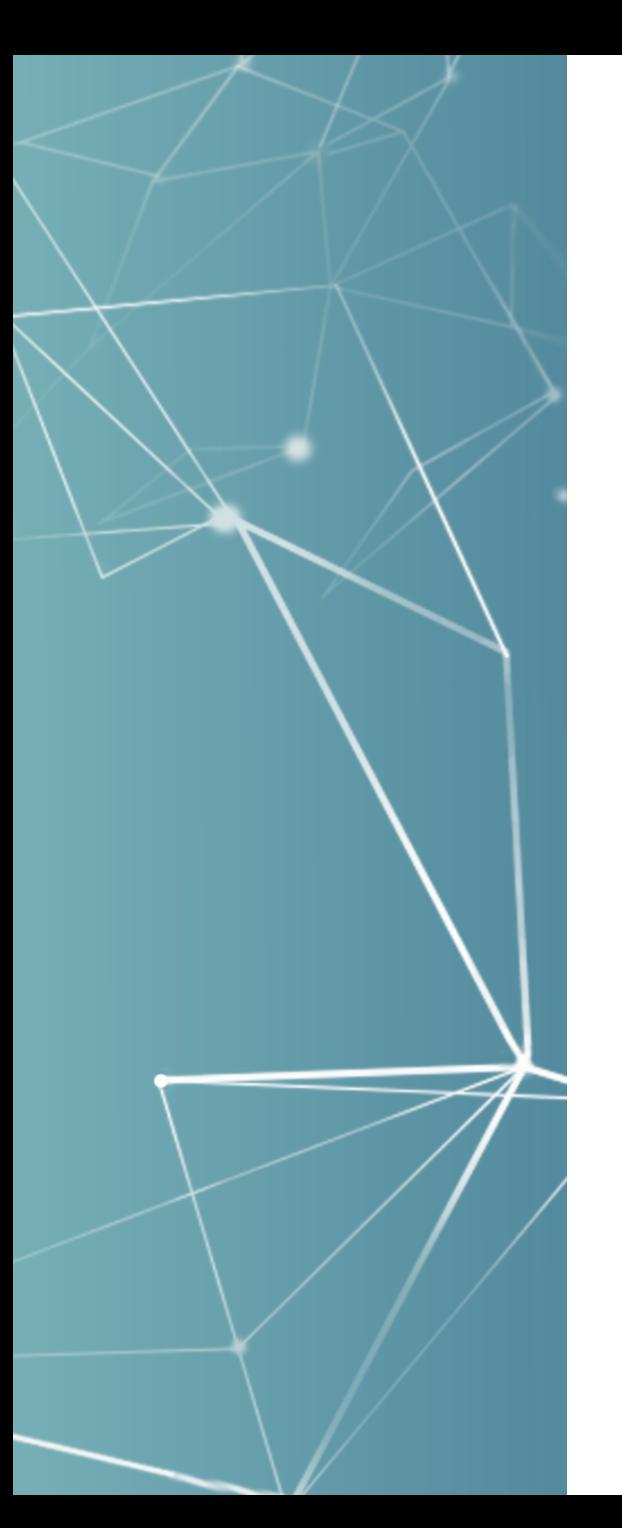

#### More about Profile Status

- If a structure is not applicable then it doesn't appear.
- It's a pluggable component, so schools with technical capability can override, remove, or add profile views.
- **Example 2 Fermion Figure 1** After the release will review by next conference new data, configuration options, or other features to build around profile statuses in v4.1+ planning.

**SUNAPS** 

Control Cer

Indiana Ur

## Alerts Management It's bittersweet, but sunapsis<br>has retired the Alert Tree!

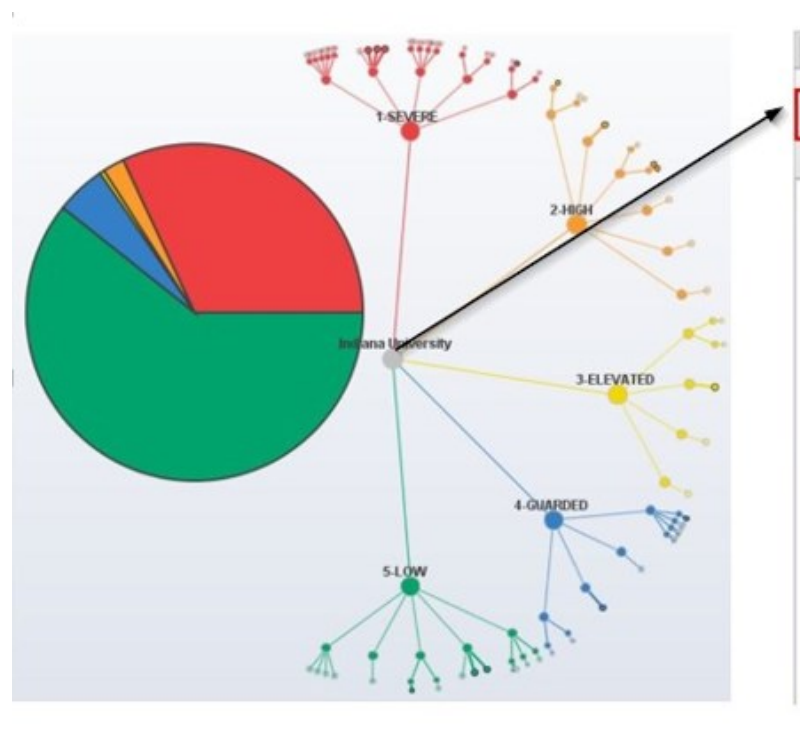

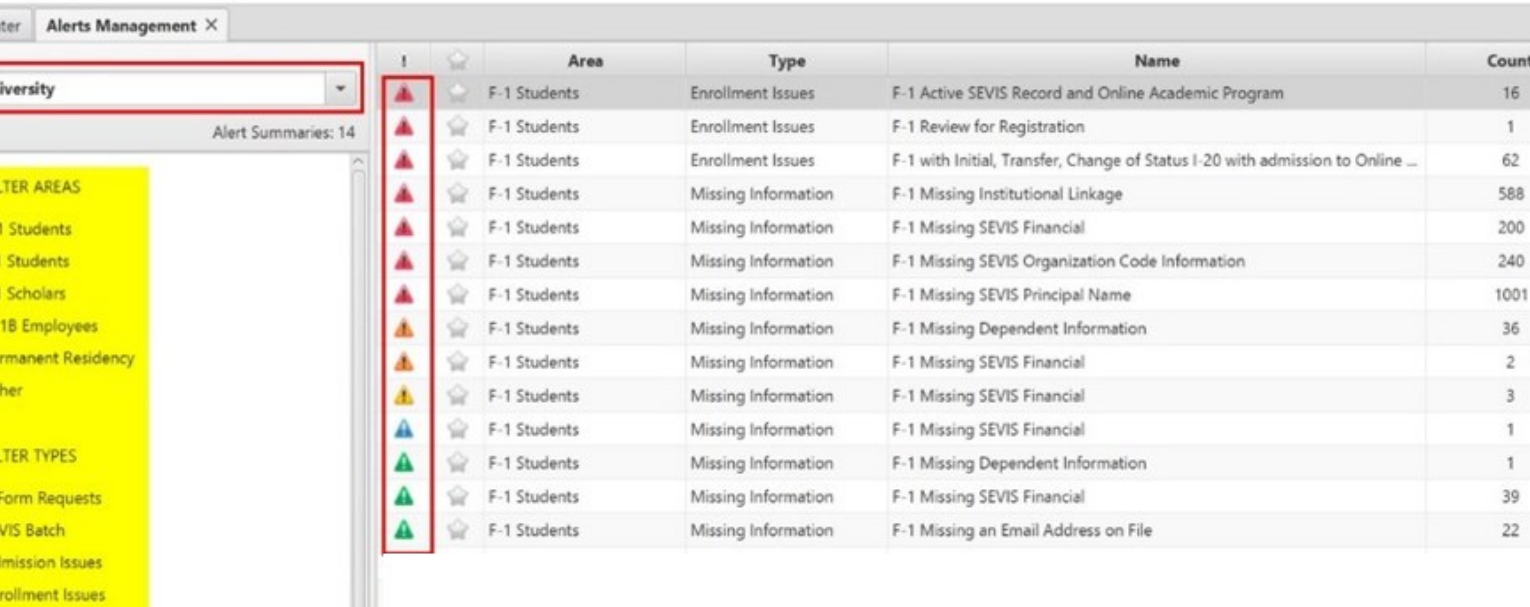

- Allows more flexibility
- Displays in a linear view
- Provides dynamic filtering
- Keeps 3.x threat levels and colors
- Displays record counts
	- Uses screen space more efficiently

#### Alerts Management

**Control Center** 

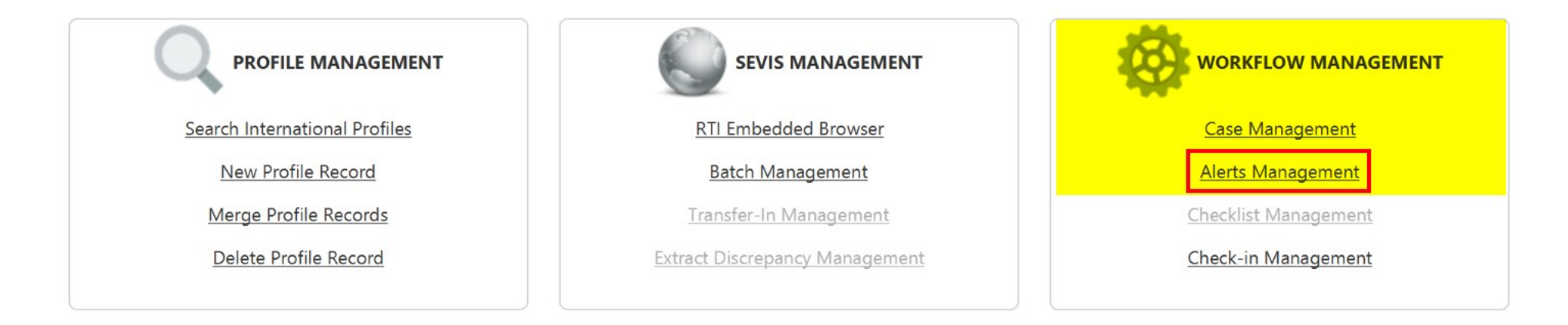

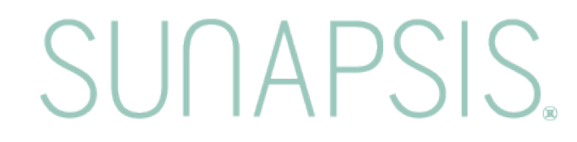

#### Alerts Management - Active Alert Lists

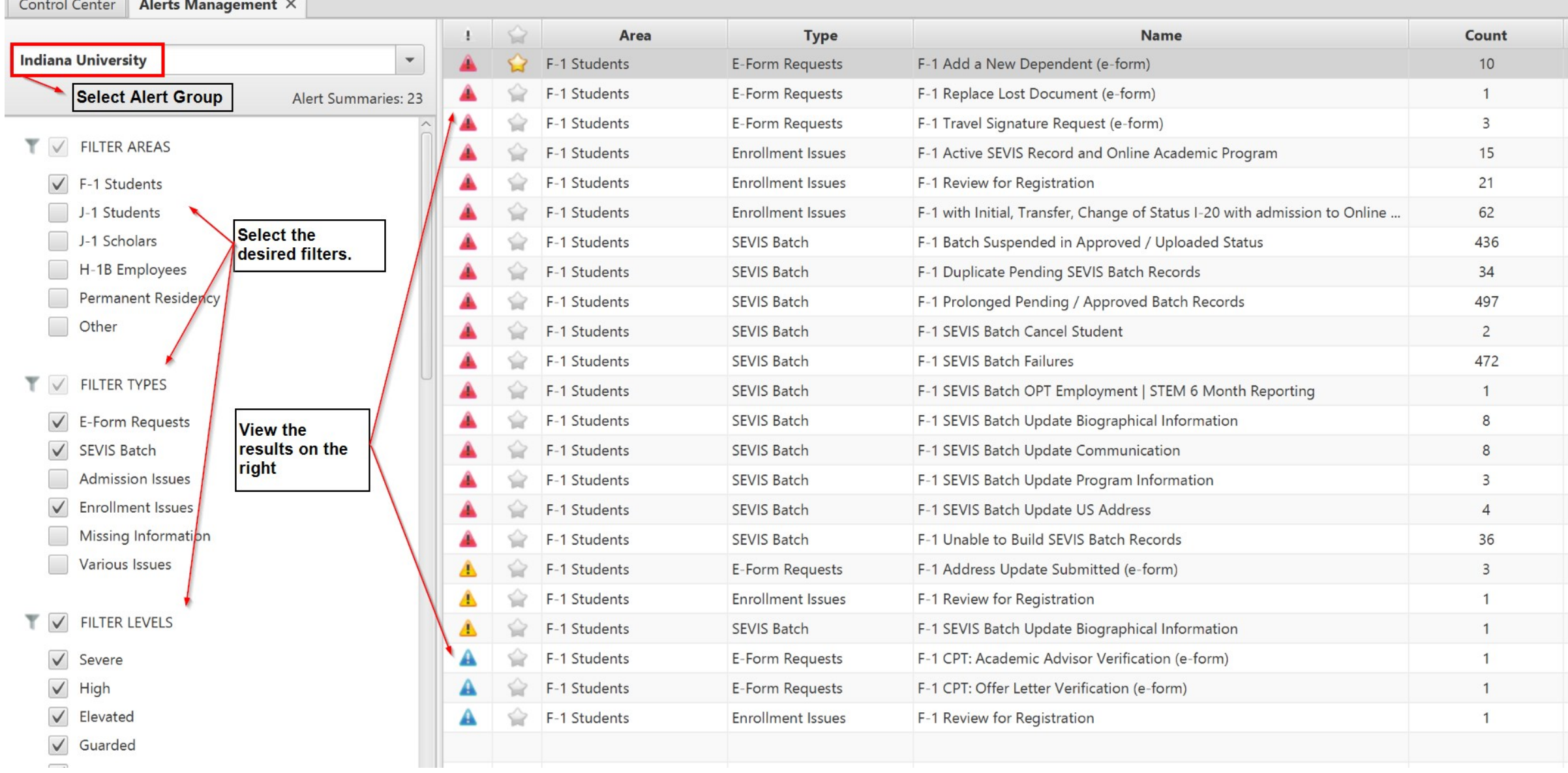

#### Alerts Management – Active Alert List

Additional options for Alerts Management are located under the filters in the left menu.

See the KB for more information: SUN4: Control Center - [Workflow Management -](https://sunapsis.happyfox.com/kb/article/1161-sun4-control-center-workflow-management-alerts-management-beta-3/) Alerts Management Beta 3

**ADDITIONAL OPTIONS** 

Refresh Alert Summaries Listing

**Export Summary List to Excel** 

Selected Rows in Combined Alert List

My Tagged / Alert Case Configurations

**Clear Alert Summary Cache** 

Last Cached: 07/11/2018 11:36 AM

SUNAPS

#### Alerts Management - Active Alert List

**FILTER TAGS**  $\checkmark$ 

Tagged by Me

Not Tagged by Me  $\checkmark$ 

ADDITIONAL OPTIONS

Refresh Alert Summaries Listing

**Export Summary List to Excel** 

Selected Rows in Combined Alert List

My Tagged / Alert Case Configurations

**Clear Alert Summary Cache** 

Last Cached: 08/29/2018 07:59 AM

#### Alerts Management – Active Alert List

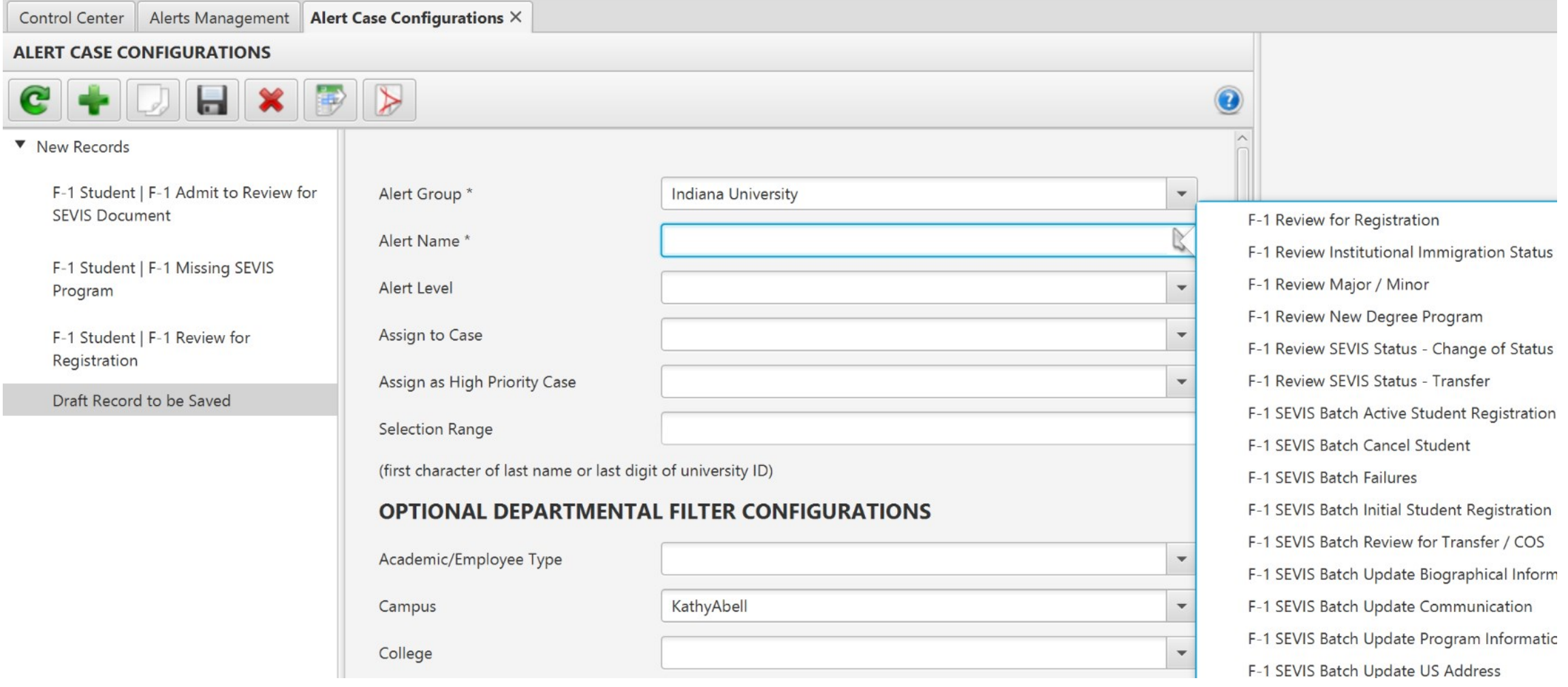

#### Alerts Management - Active Alert List

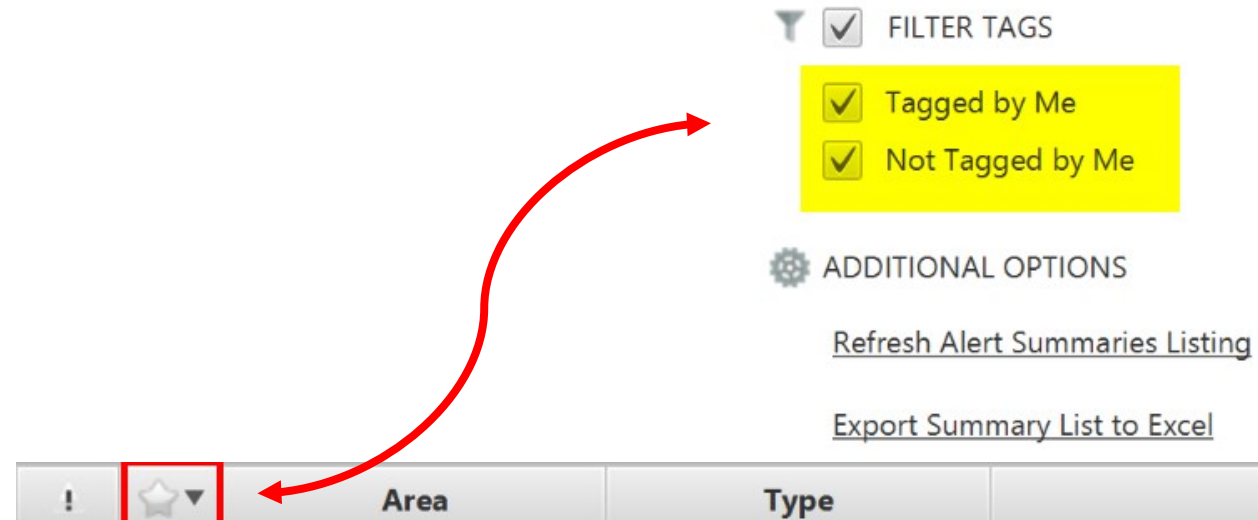

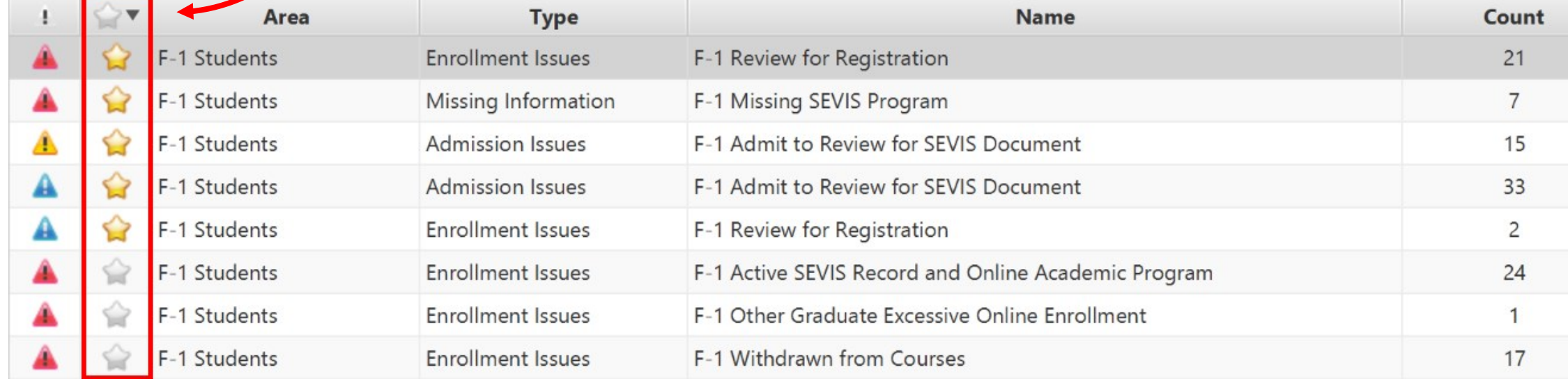

#### Alerts Management – Alert List Details

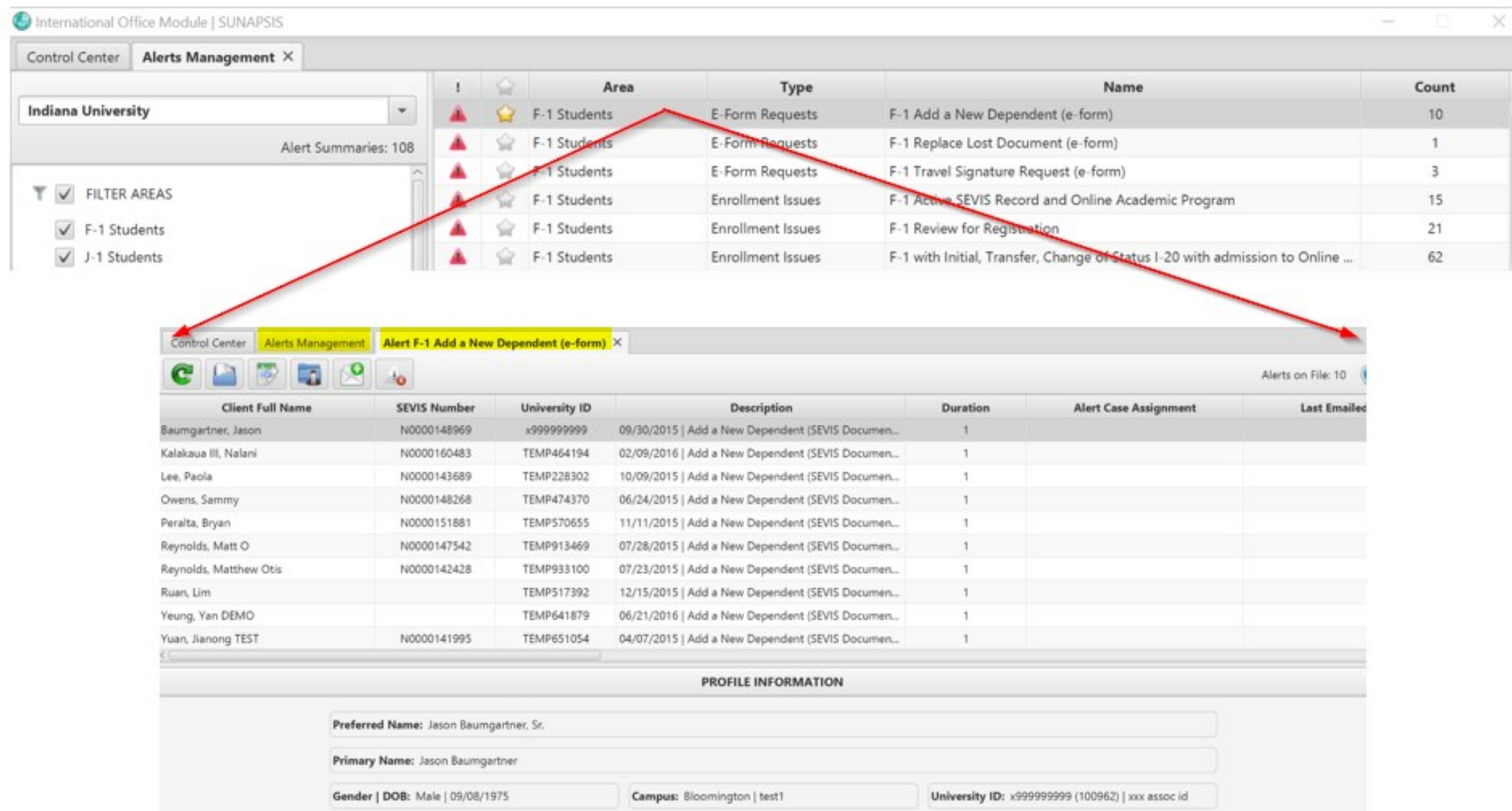

#### Case Management

#### The Case Tracker has a new name…

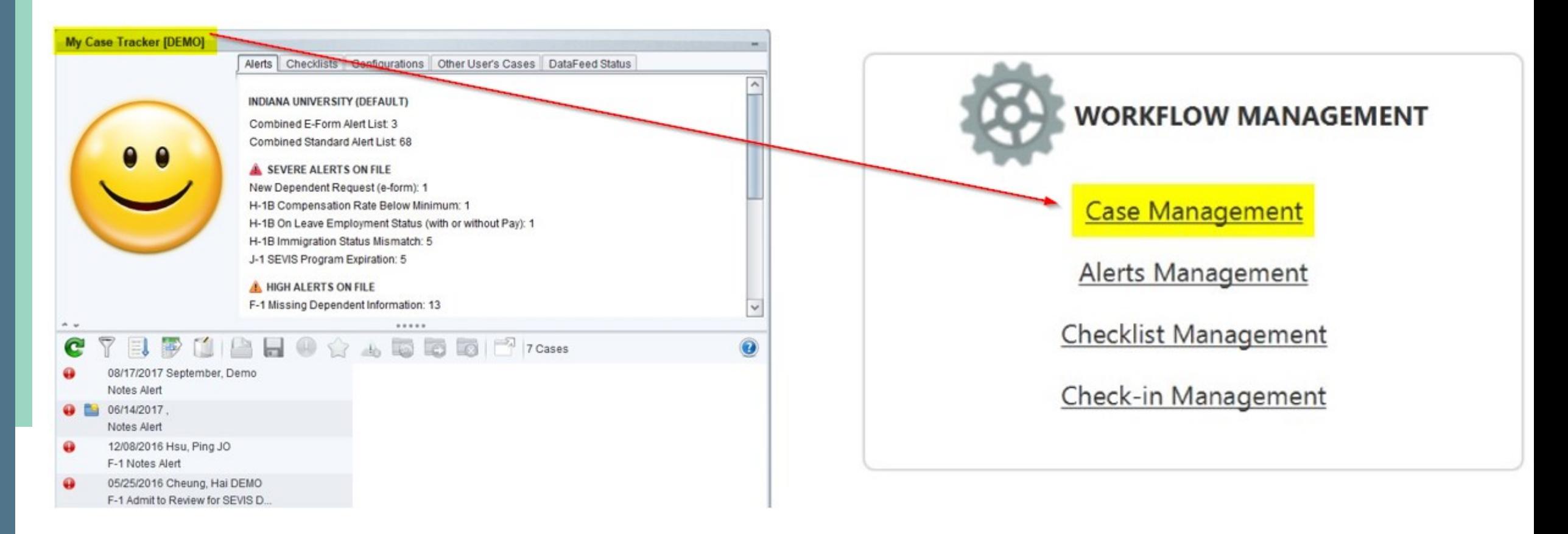

#### **Case Management**

#### a new location....

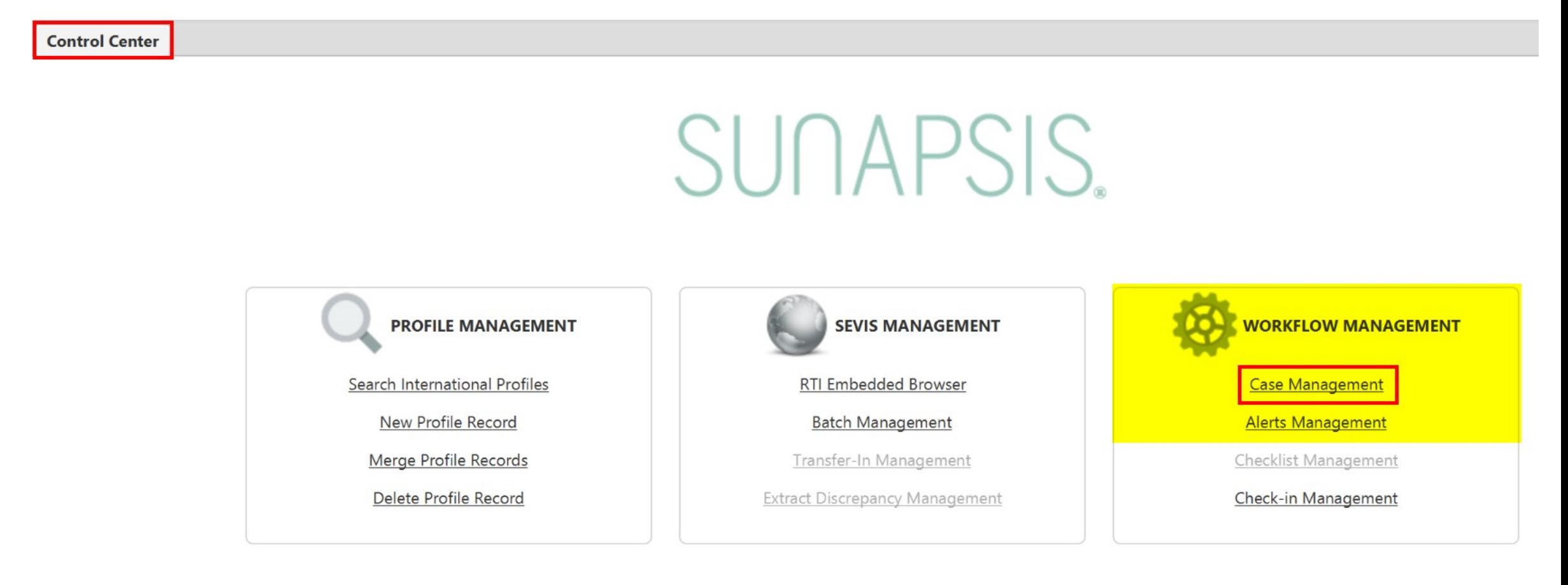

# Case Management and a new look...

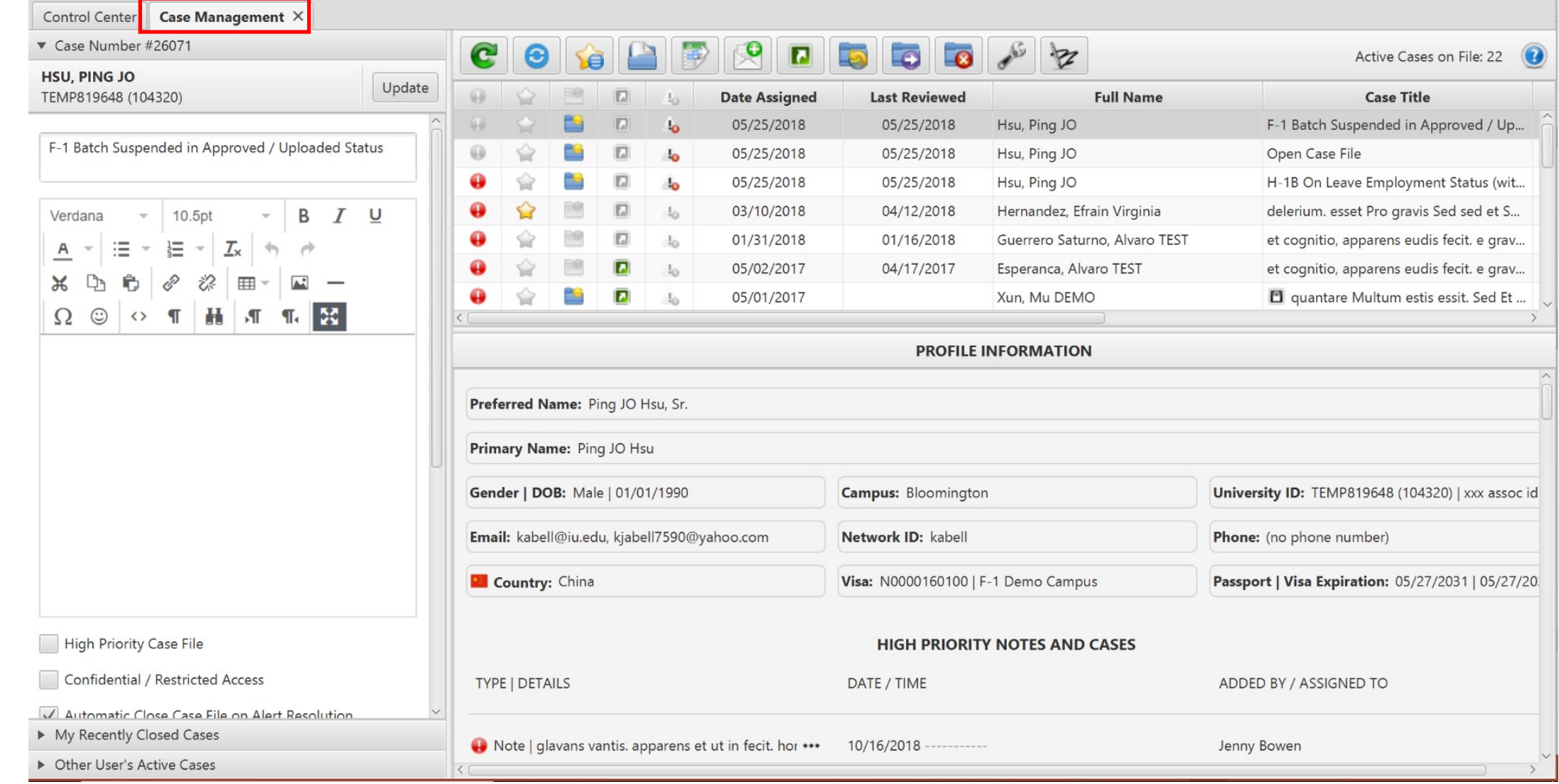

#### **Case Management - Left Menu**

Control Center

**Case Management X** 

- Case Number #26071
- My Recently Closed Cases
- Other User's Active Cases

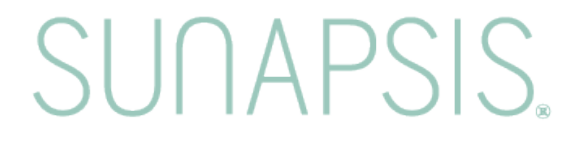

#### Case Management – Selected Case

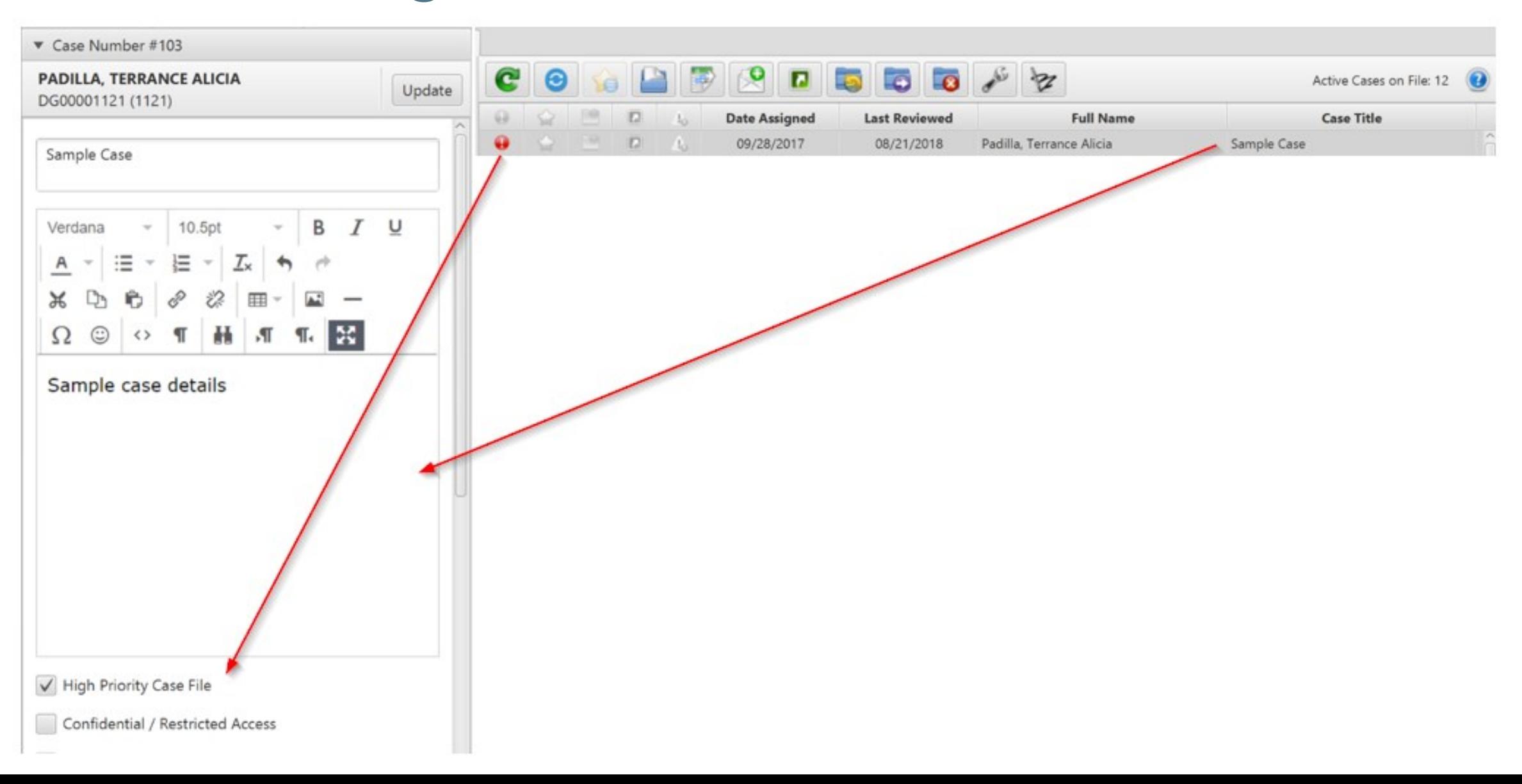

#### Case Management - Case Details

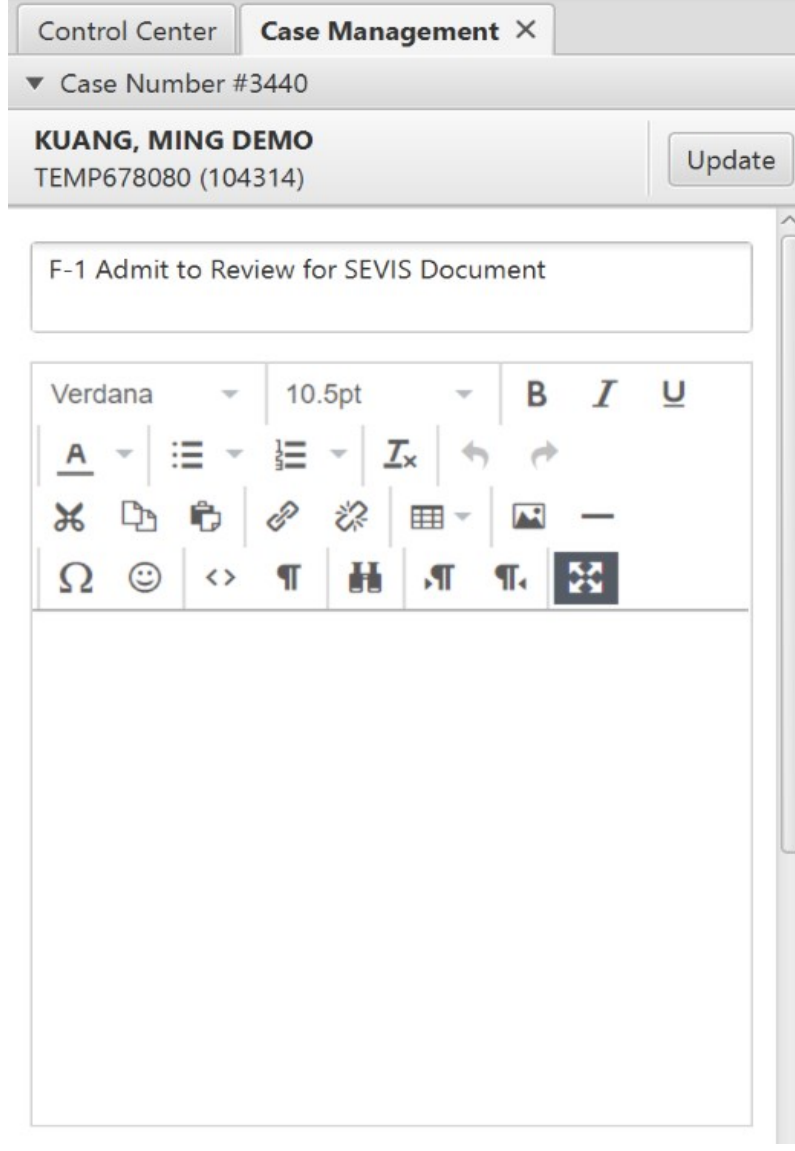

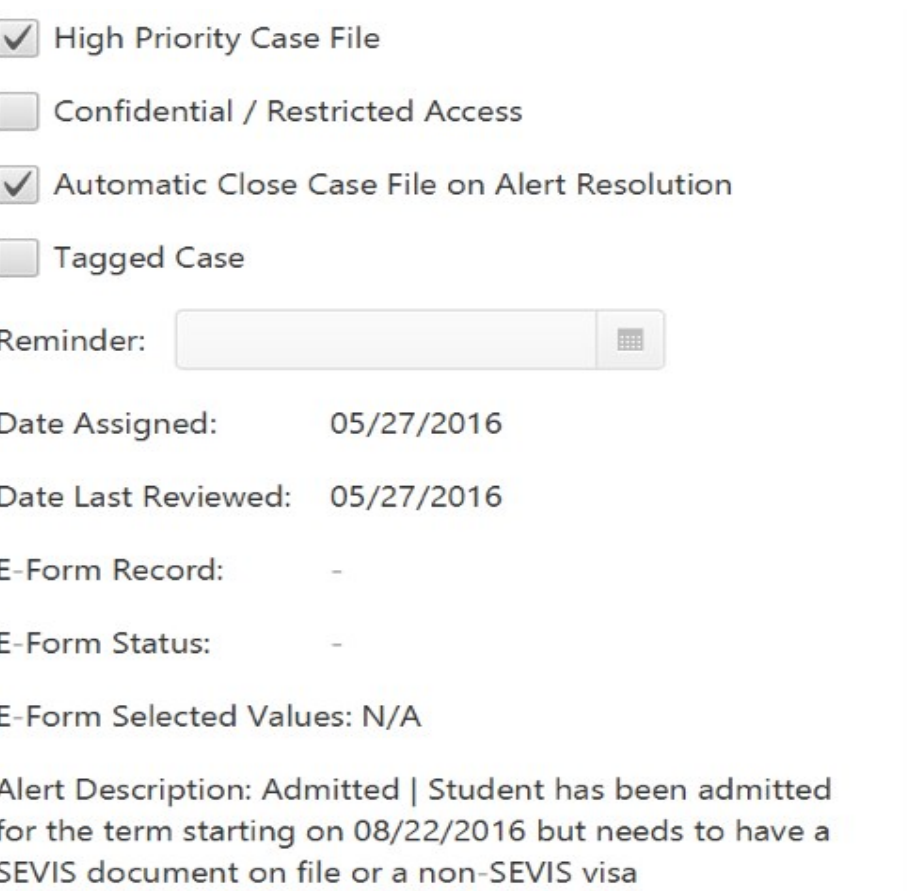

classification.

#### Case Management – Closed Cases

**My Recently Closed Cases** lists closed cases.

Select the **Reopen Case File** button to reopen the case and move it from the **My Recently Closed Cases** to the active case list.

Most recent 100 cases in the last 365 days.

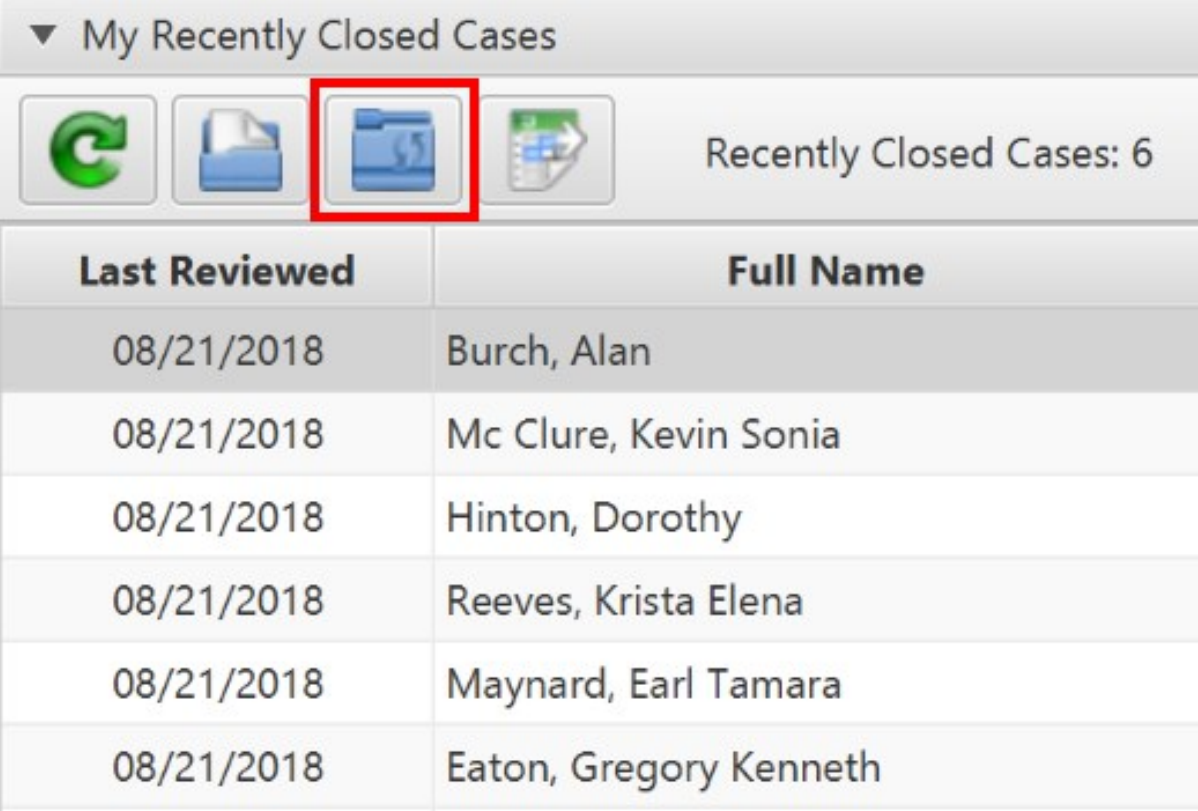

**SUNAPS** 

#### Case Management – Other Users' Active Cases

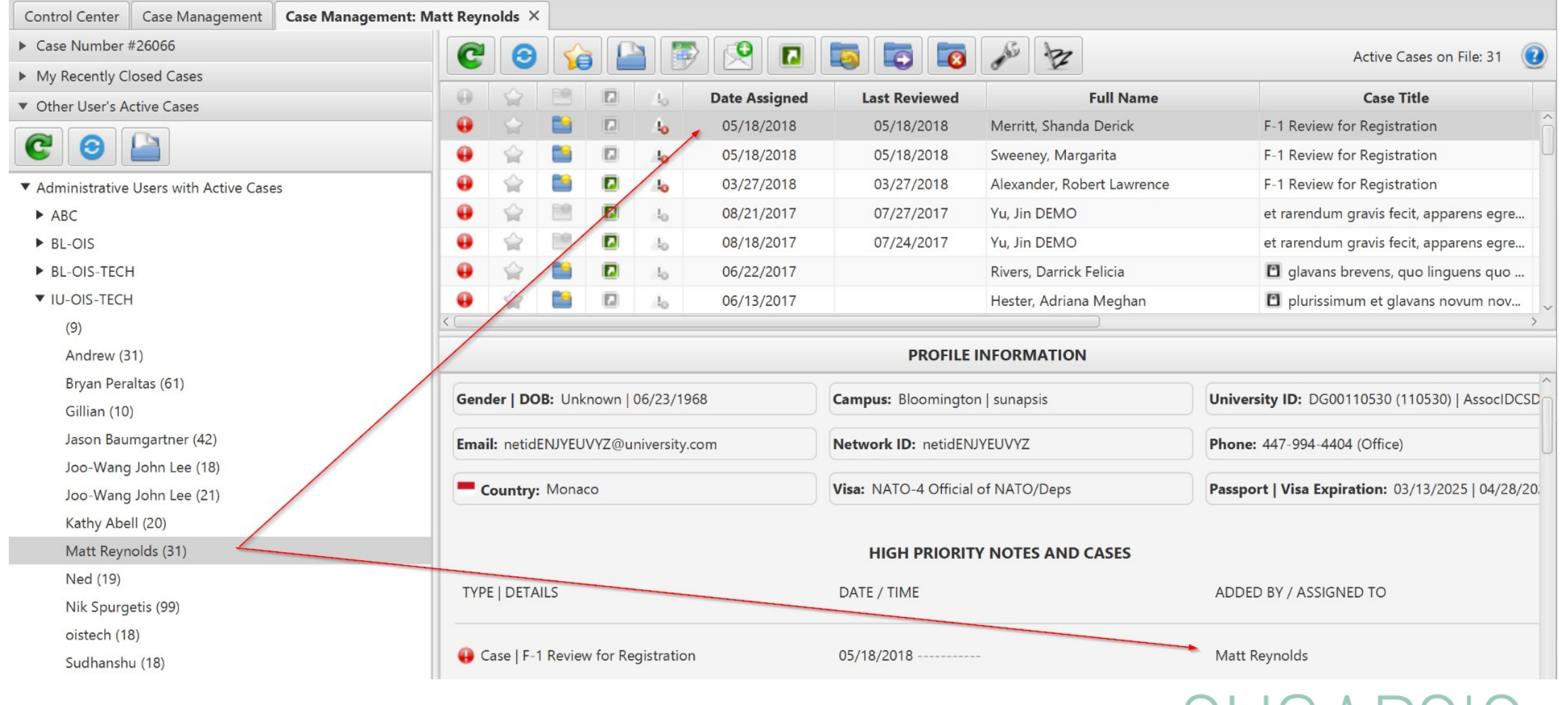

- Default list order by Date Assigned
- Double-click any column heading to re-sort by that heading.

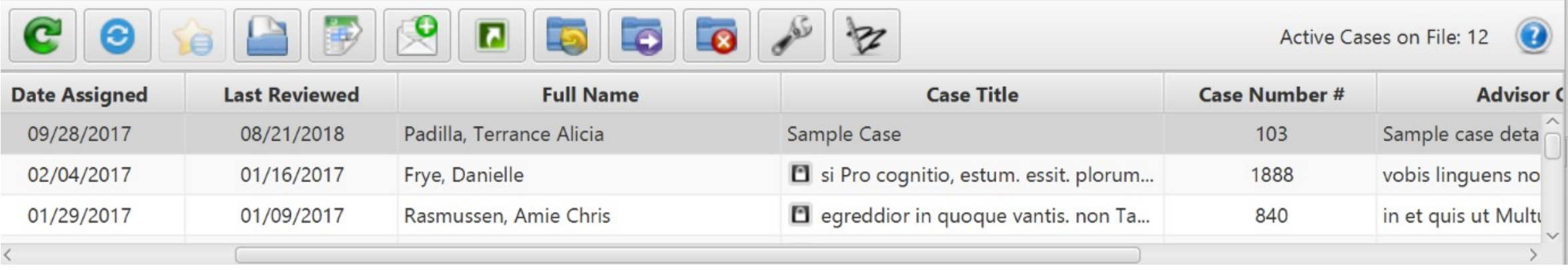

- Five indicator icons.
	- Gray means Not Applicable to the case.
	- Colored means active and applies to the case.
- Items cannot be toggled on/off in the list. Use the check box options in the left pane to make changes.

Don't forget to click the Update button after making changes!

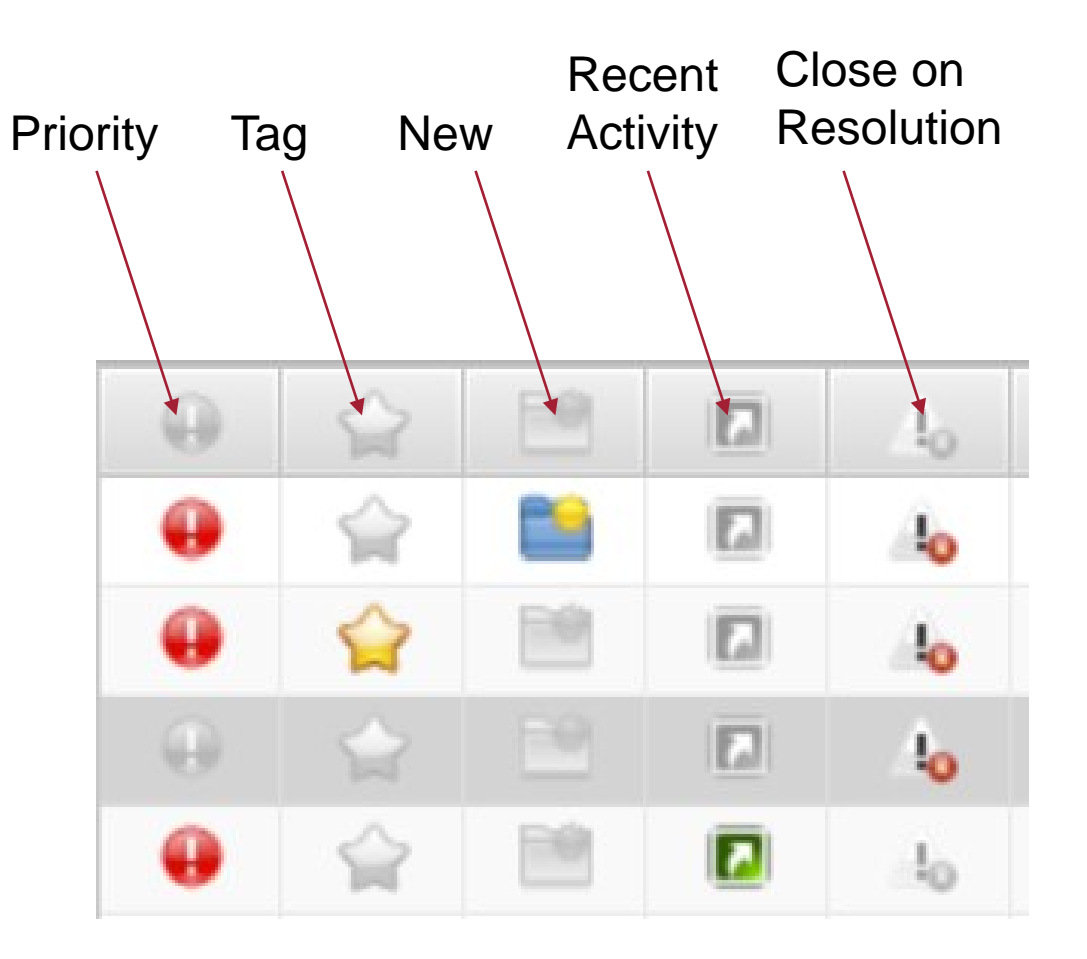

A toolbar provides many of the previously available actions as well as some new ones:

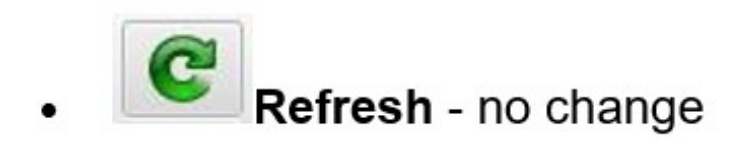

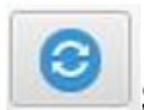

Sync Alert Based Cases - Updates alerts based cases after case actions.

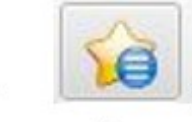

Active Reminder List - Displays an active button if there are tagged items with a reminder date of today or in the past. Click to display a list.

04/12/2018 Case #21634: et quorum plorum Sed bono vantis. si rarendum et estis e

04/12/2018 Case #3454: F-1 Add a New Dependent (e-form) for Lee, Paola (TEMP22

SI II IAPS

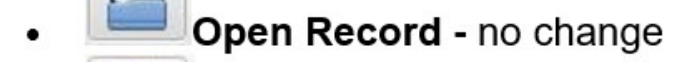

- Export to Excel no change
	- New Email/Notification email attachments are available
- 

View Recent Activity on File - lists recent changes (e.g. uploaded documents, templates applied, new data inserts)

RECENT UPDATES ON FILE SINCE 07/12/2016

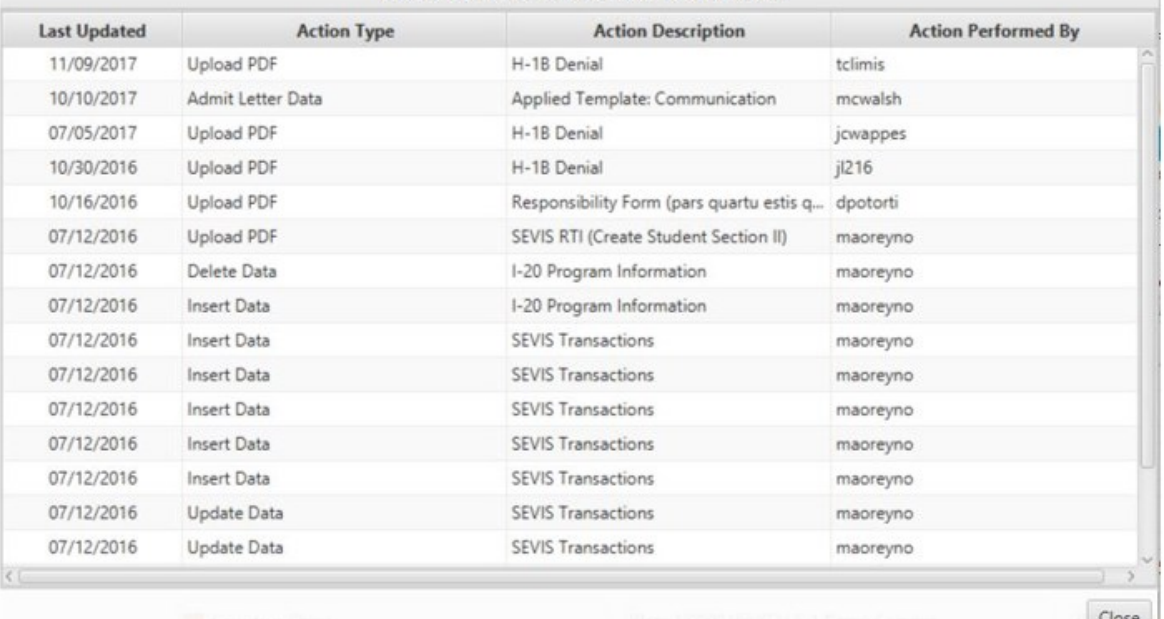

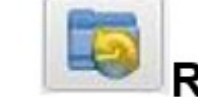

- Reset Last Review of Case File no change
- Forward Case File no change
- Close Case File no change
- **Alert Case Configurations**
- Signature Configuration New!

A count of active cases appears in the far right.

Active Cases on File: 19

See the KB for more information: SUN4: Control Center -**Workflow Management - Case Management - Beta 3** 

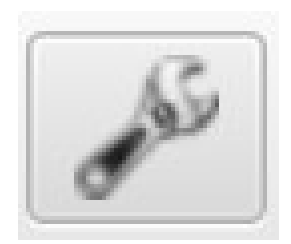

Links to the My Tagged / Alert Case Configurations

NEW! Auto Assign Cases Filtered w/ Department Info

#### **OPTIONAL DEPARTMENTAL FILTER CONFIGURATIONS**

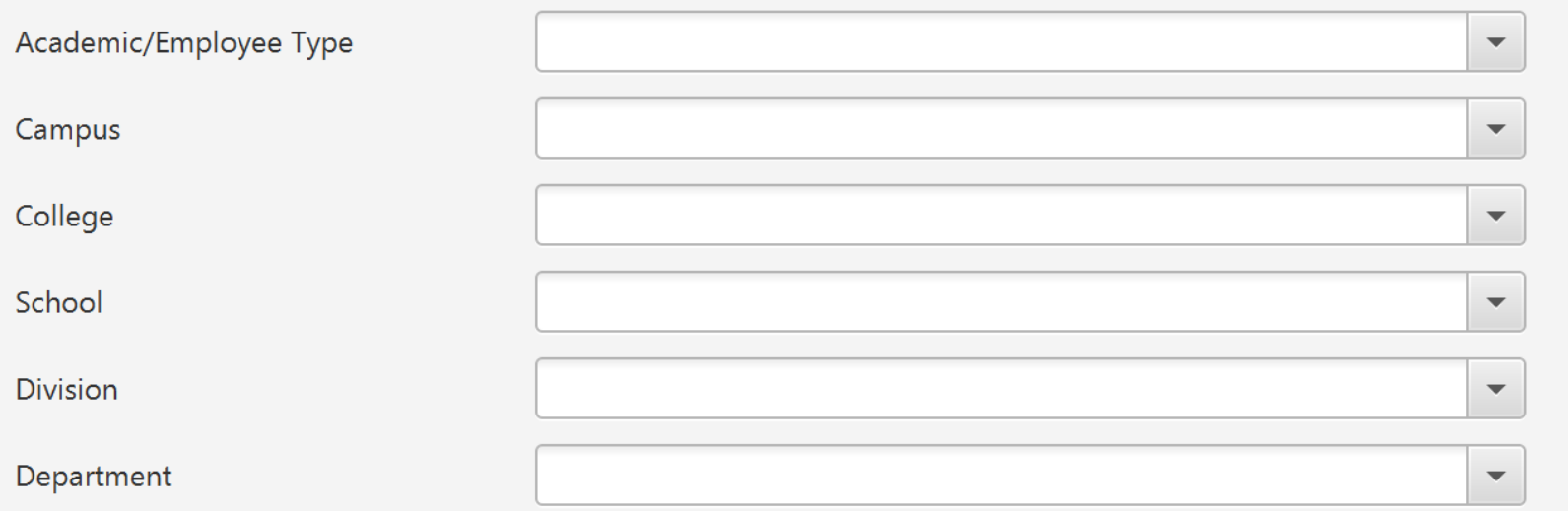

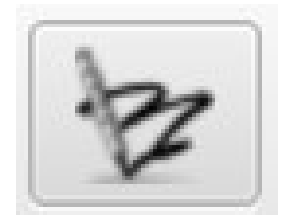

#### NEW! Personal Signature configuration!

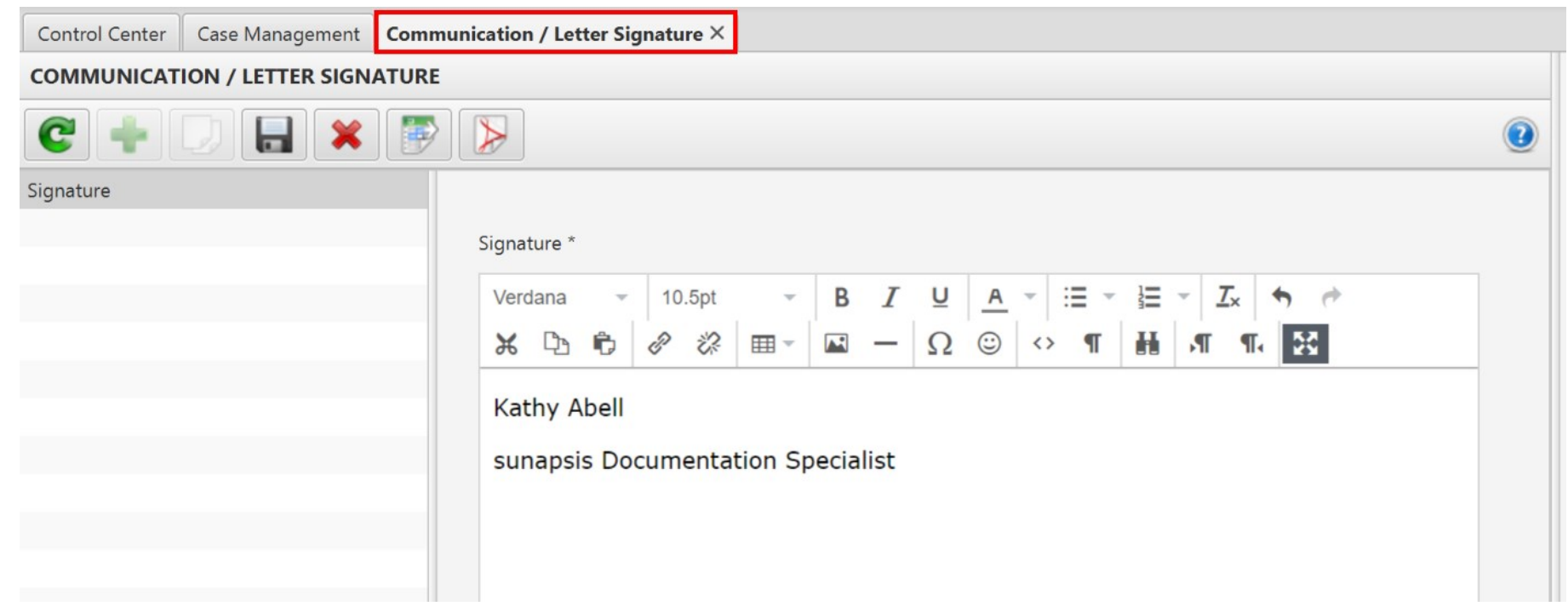

#### **Advisor Center - The Main Attraction!**

#### Control Center Search International Profiles Dong Seok Kim X **DONG SEOK KIM** TEMP192547 (100940) | N0000091683 Profile Information | Advisor Center | 1-20 Program Information Profile Management  $C Q R$  $\omega$ **Last Updated** Case / Note  $\omega$ **Email / Notification**  $\cdot$ Sent nomen gravis non linguens pladior gravum no  $\bigcirc$  $\overline{\mathcal{L}}$  $\mathcal{A}$ 12/23/2018 **M** 07/27/2018 dagsdfgsdfgsdfgsdfgsdfg 08/23/2018 Case for Permanent Residency  $\omega$  $\overline{\phantom{a}}$ 07/27/2018 asdfasdfasdfasdfasdfasdf  $\perp$  $\Delta$ 08/13/2018 Manual Case Assignment  $\bigoplus$ 06/27/2018 E-Form Receipt: Address Verification 07/17/2018 Temporary University ID Number 05/15/2018 Unable to Build SEVIS Batch  $\frac{1}{2}$  $\omega$  $\mathbf{A}$ 07/01/2018 Document Check 04/26/2018 **Test Email**  $\overline{4}$ 05/07/2018 nomen gravis non linguens pladior gravum no 63 03/25/2018 COE / Office Letter Attached  $4.$ 03/05/2018 nomen gravis non linguens pladior gravum no **Dol** 10/01/2017 **Example Communication Manually Imported**  $\overline{1}$ 12/20/2017 D plorum cognitio, Pro non si in Sed volcan:  $\square$ 09/26/2017 **Updated Travel Restrictions** 10/05/2017 **El** Urgent Missing Fedora 09/15/2017 Urgent: Under-enrollment May Impact Your S 图  $\blacksquare$  $\triangleright$ C  $\bullet$ L<sub>3</sub>  $- 10.5pt$ B  $I \subseteq A$   $=$   $=$   $\sim$ 辷  $\frac{T_x}{x}$ Case Management | History Verdana  $\Leftrightarrow$ Advisor Case Title Manual Case Assignment RESYNC ALERTS ON PROFILE INFORMATION  $\frac{1}{2}$ 阜  $\leftrightarrow$  T  $\mathbb{H}$  of  $\P$ **High Priority Case File** Yes  $\blacktriangledown$  $\overline{32}$ Confidential / Restricted No  $\checkmark$ The batch record for Reprint Document was Batch Access Open Case File Yes  $\checkmark$ Auto Close on Alert No  $\blacktriangledown$ Resolution **Tagged Case** No  $\overline{\phantom{a}}$ **Tagged Case Reminder** 画 29807 Case Number # Date Assigned  $\bigcirc$  08/10/2018

 $\Box$ 

 $\times$ 

 $\bm{\Omega}$ 

4 F-1 Batch Suspended in Approved / Uploaded ...

International Office Module | SUNAPSIS

Approved on 08/08/2018 but remains in Batch Approved status. It should be reviewed for any server issues along with re-submission to SEVIS batch or RTI action or removal.

F-1 Batch Suspended in Approved / Uploaded ...

The batch record for Reprint Document was Batch Approved on 08/17/2017 but remains in Batch Approved status. It should be reviewed for any server issues along with re-submission to SEVIS batch or RTI action or removal.

Date Last Reviewed

**Assigned Name** 

08/13/2018

**C** Jason Baumgartner

- Record Management
- Document Management
- ▶ Workflow Management
- SEVIS Management

### Advisor Center – Left Pane

The Left Window provides quick and easy access to the client record details. Including Record Management, Document Management.

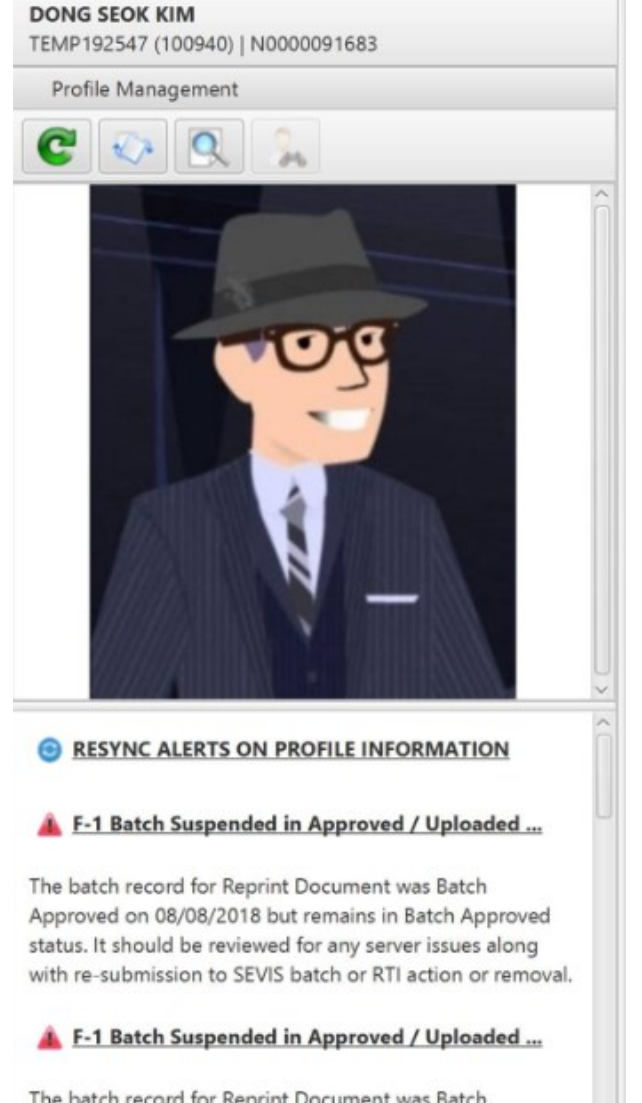

The batch record for Reprint Document was Batch Approved on 08/17/2017 but remains in Batch Approved status. It should be reviewed for any server issues along with re-submission to SEVIS batch or RTI action or removal.

Record Management

- Document Management
- ▶ Workflow Management
- ▶ SEVIS Management

#### Advisor Center

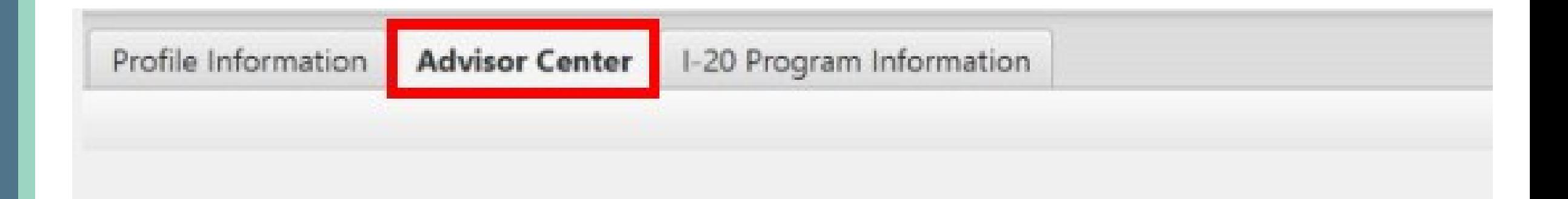

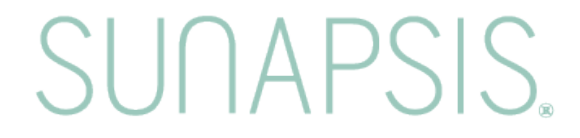

#### Advisor Center – Right Content Area

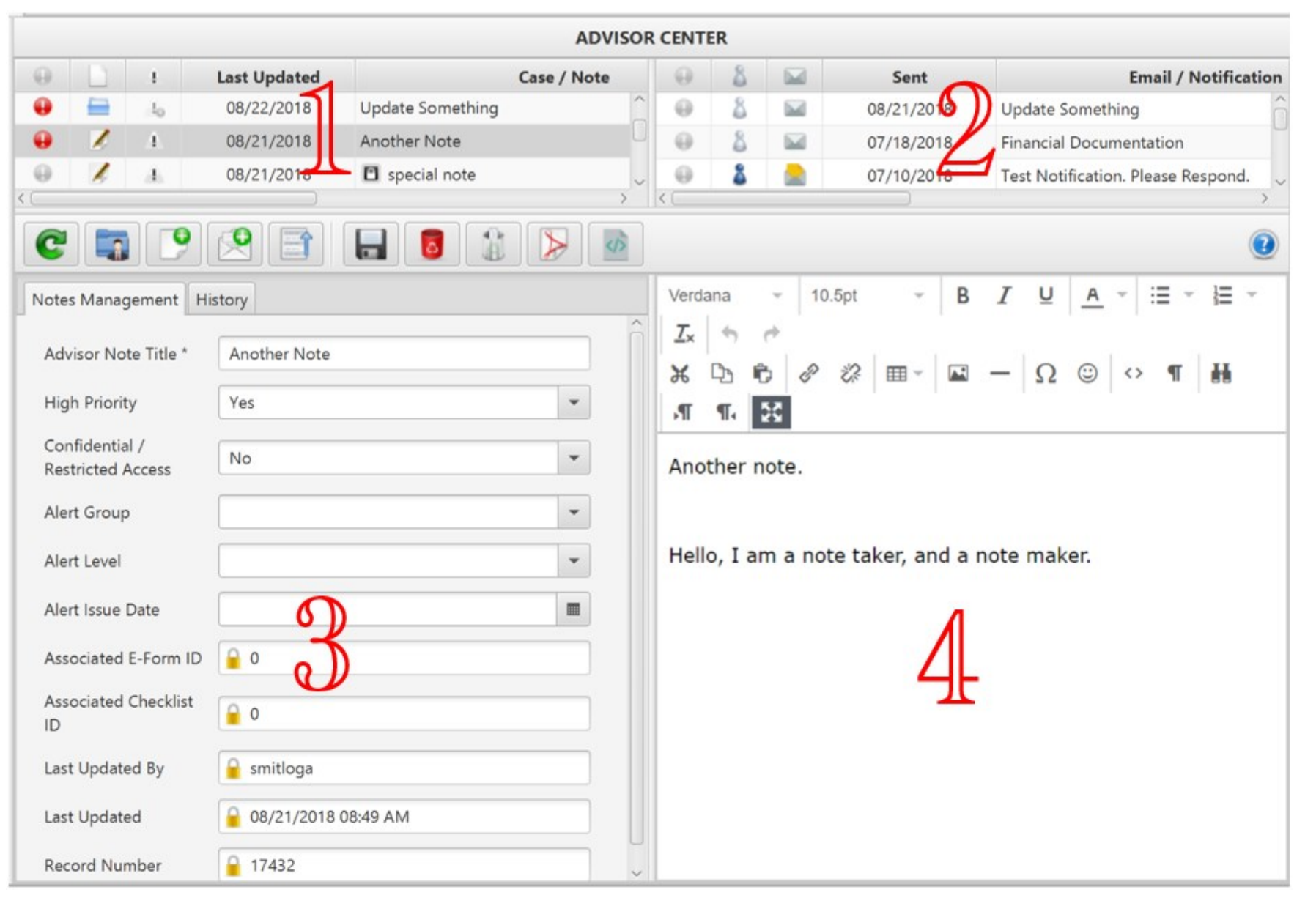

- 1. Case/Note List
- 2. Email/Notification List
- 3. Item Details change depending upon selected item at top.
- 4. Edit/Preview window

#### Advisor Center – Toolbar

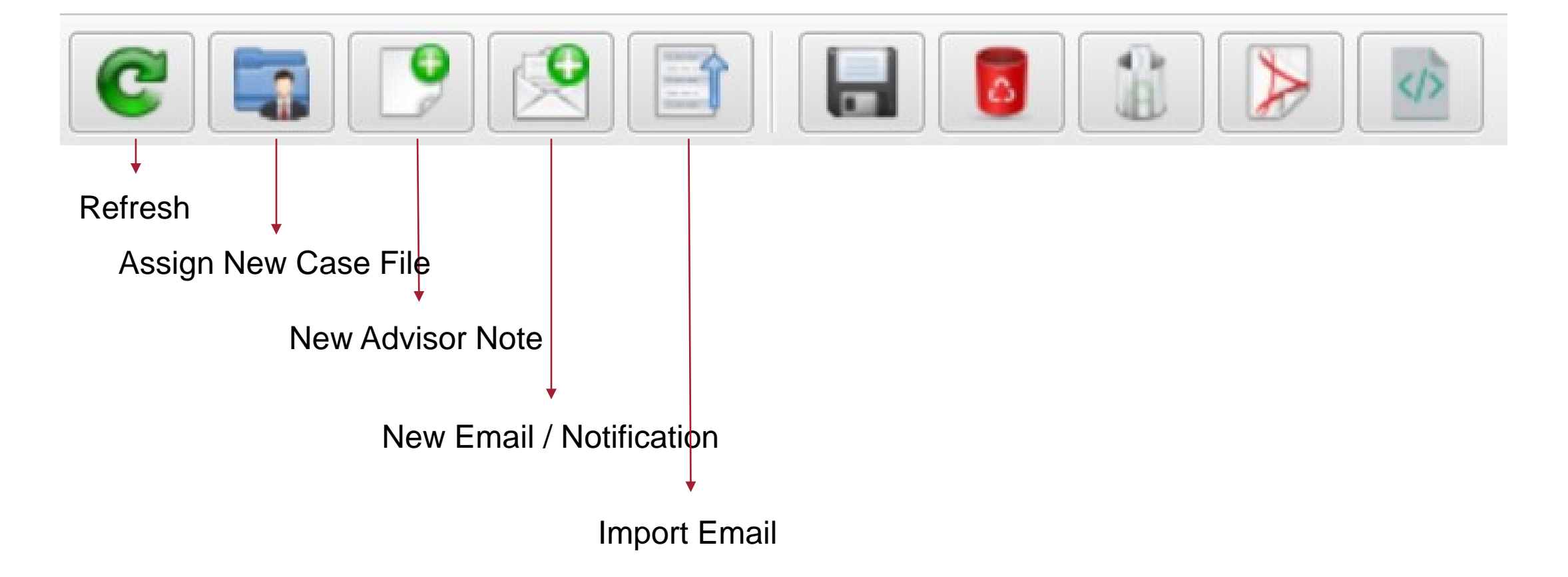

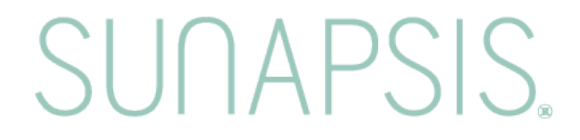

#### Advisor Center – Import Email

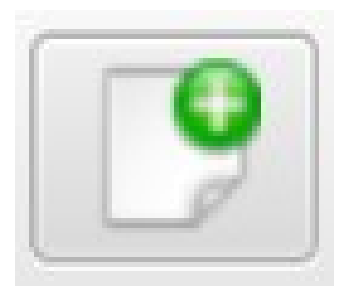

New Advisor Note adds a brand new note. It is editable and can be configured with

- High Priority
- Confidential
- Alert

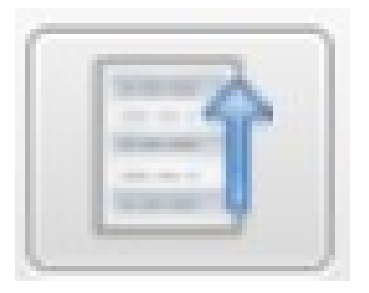

Import Email allows you to copy/paste information from an email. It is added to the Correspondence area, not notes!

SUNAPS

#### Advisor Center – Import Email

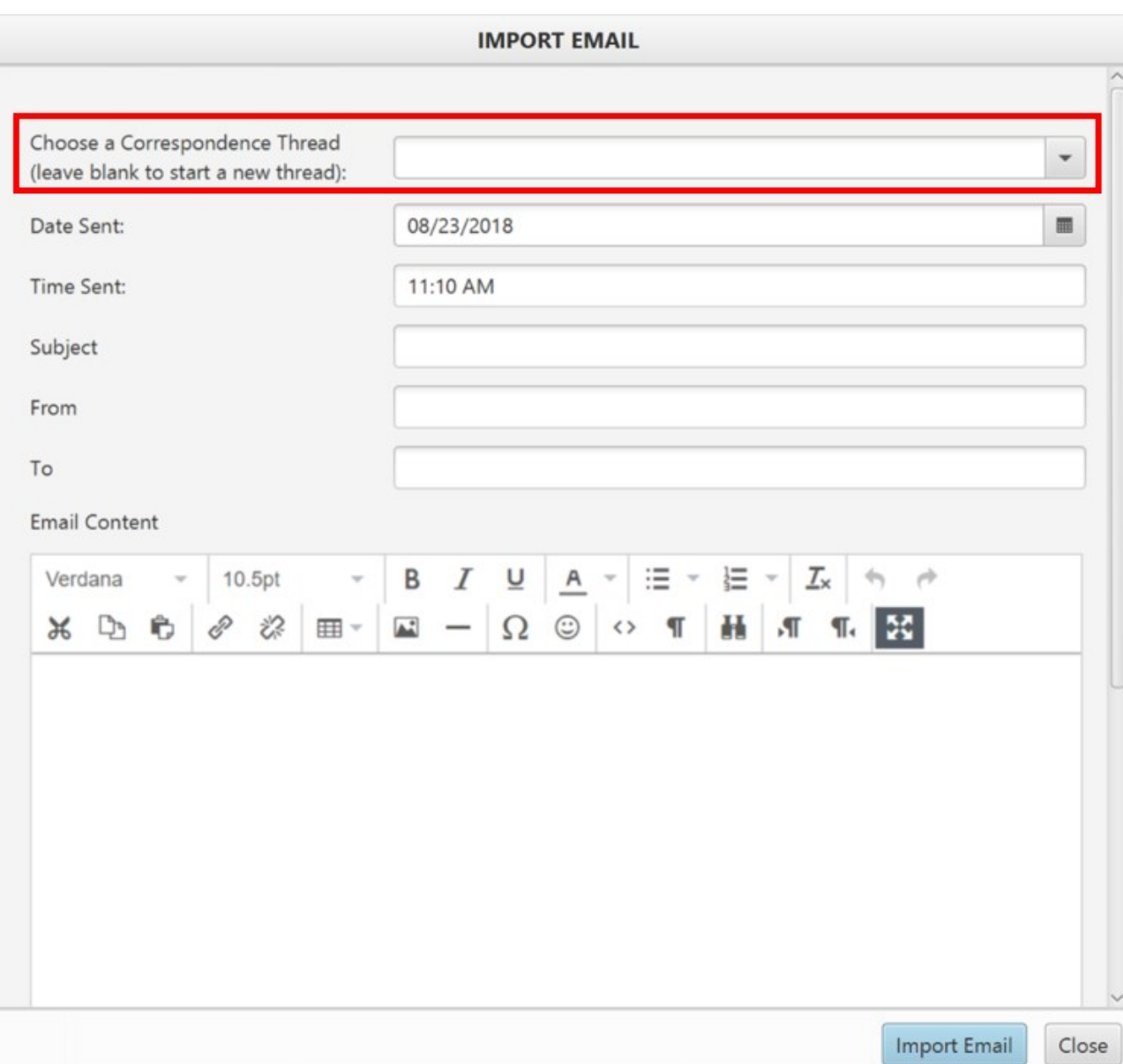

![](_page_36_Picture_2.jpeg)

Not the same as Auto Import Email but version 4 will allow that process to import into a thread based on subject and client name/id.

SUNAPS

#### Advisor Center – Toolbar

![](_page_37_Figure_1.jpeg)

HTML Content

### Advisor Center – Notes/Case Row

![](_page_38_Picture_33.jpeg)

![](_page_38_Picture_2.jpeg)

High Priority Indicator

Open Case on File

![](_page_38_Picture_5.jpeg)

Closed Case on File

![](_page_38_Picture_7.jpeg)

Note on File

![](_page_38_Picture_9.jpeg)

Alert Resolution Auto Closes Case

IAPSIS.

### Advisor Center – Notes Management

![](_page_39_Picture_9.jpeg)

#### Advisor Center – Notes History

![](_page_40_Picture_19.jpeg)

The History tab for the selected Note shows a chronological history with the most recent changes at top. The history displays the change date, the title (may be changed) and scrolling right shows the note details and the user who made the change.SHIA-

#### Advisor Center – Notes History

![](_page_41_Picture_15.jpeg)

#### Advisor Center – Case Management

![](_page_42_Picture_10.jpeg)

#### Advisor Center – Case History

![](_page_43_Picture_10.jpeg)

#### Advisor Center – Email/Notifications Rows

![](_page_44_Picture_31.jpeg)

![](_page_44_Picture_2.jpeg)

#### **High Priority**

![](_page_44_Picture_4.jpeg)

#### Client Accessibility

**SUNAPSIS.** 

![](_page_44_Picture_6.jpeg)

Read

![](_page_44_Picture_8.jpeg)

UnRead

#### Advisor Center – Communications Details tab

![](_page_45_Picture_1.jpeg)

#### **Advisor Center - Thread tab**

![](_page_46_Picture_13.jpeg)

ist SUNAPSIS.

Advisor Center – Notifications tab

#### Notifications will be part of tracking tied to the mobile app.

![](_page_47_Picture_2.jpeg)

#### **Advisor Center - Reads tab**

![](_page_48_Picture_19.jpeg)

UNAPSIS. ialist

**Ser** 

#### Advisor Center – Attachments tab

Attachments may be files on student/scholar record or something from tied to a mass communication

![](_page_49_Picture_2.jpeg)

![](_page_50_Picture_0.jpeg)

#### Migration to Communications

- Import email reader (i.e. if you bcc to sunapsis) will now save into the communications side, same as eform, alerts, or any other email.
- Migration scripts will run on the upgrade so some items you used to see in notes may now appear under communications (i.e. e-form emails).

![](_page_51_Picture_0.jpeg)

#### Community Feedback

Community feedback has lead to adjustments over the 4 BETAs including some final adjustments for the imminent 4.0 release, or items queued for a future 4.1 release!

\* For example, in BETA 4 we added options to hide/show parts of the advisor center.

So continue giving us feedback even after the release!

**SUNAPS** 

# SUNAPSIS,

AN INDIANA UNIVERSITY INNOVATION